## **Lista di controllo delle tesi**

Il comando **Mostra tutto** in Home > Paragrafo consente di mostrare i segni di paragrafo e gli altri simboli di formattazione nascosti, in particolare le Interruzioni di sezione,

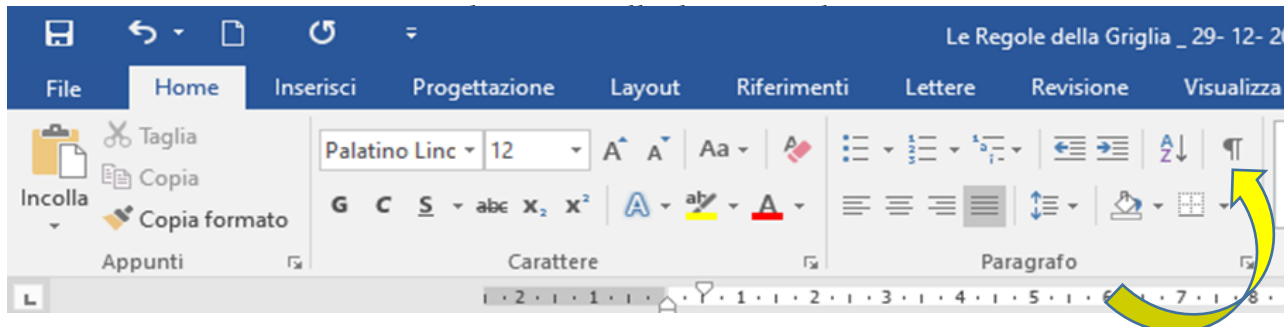

## **Prima fase - Controllo della struttura**

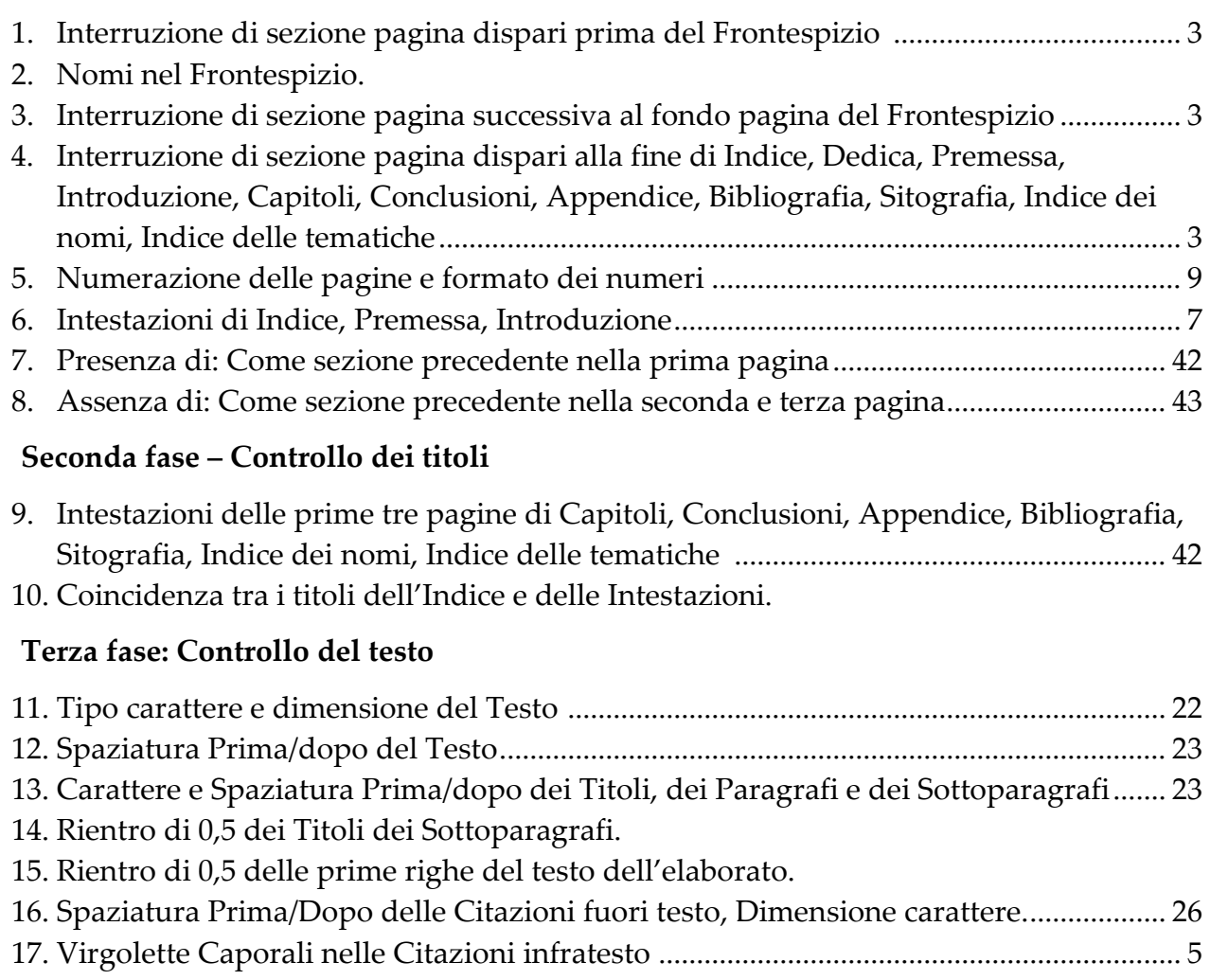

18. Dimensioni e posizione delle Immagini............................................................................. 45 19. Dimensioni e posizione delle Tabelle ................................................................................. 47

**N.B.** I numeri di pagina rimandano alla descrizione di ciascuna voce nel testo delle **Regole della Griglia – Diario di viaggio**.